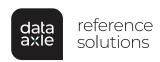

## Jobs <u>Module</u>

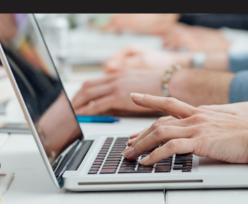

## Search over 2 million job postings by:

- · Company Name
- Job Type
- · Location
- Keyword
- Salary

## Start Your Job Search Now!

- Login to Data Axle Reference Solutions through your library.
- 2. Click on the U.S. Jobs and Internships
  Database.
- 3. Use **Quick Search** to search for a job using a keyword or City, State, Zip Code.
- 4. Use Custom Search for more detailed searching. Search by exact phrases, keywords, companies, types of jobs, salary, location and even how long ago a job posting was created.
- On the Search Results page, click on the **Job Title** to learn more about the job and even apply online.
- To learn more about the hiring company, click on Company Name. This will link to the Data Axle Reference Solutions business profiles if available in the database.

## Need Help?

Click on **Job Help** on the search page for job searching tools like:

- Interview Tips
- · How to Write a Resume
- · Job Searching Tips
- Job Articles

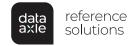